## ATS Import spreadsheet (xlsx) specifications

Note: Your file <u>must</u> use an "XLSX" format., and have a header row indicator the items listed below.

| Column | Description          | Type     | Length |
|--------|----------------------|----------|--------|
| A      | Location             | Text     | 20     |
| В      | Item Name            | Text     | 20     |
| C      | <b>Qty Purchased</b> | Text     | 20     |
| D      | Vendor Name          | Dropdown |        |

Note: You must use the 1st row of the spreadsheet for headers as indicated in the column descriptions.

- Items shown in RED are required
- Items shown in **BLUE** are recommended, used for a unique key, but not required.

Below is a sample spreadsheet. A template is available. Use the export function to get the template.

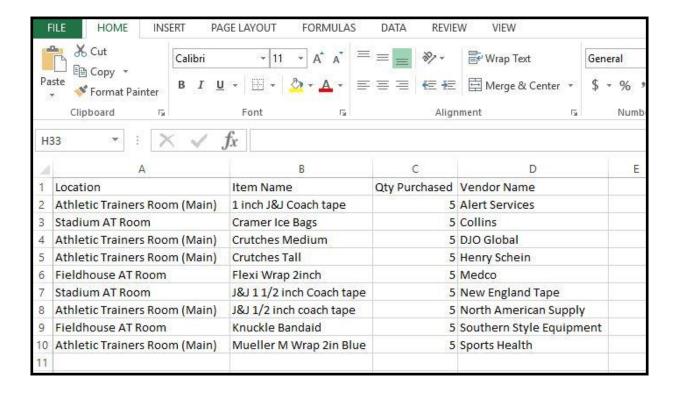

To begin the import process; click on the "Import Inventory List from Template" menu shown to the below.

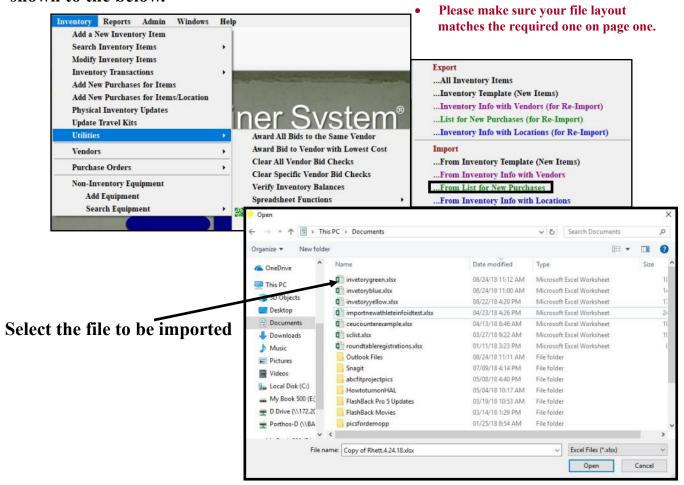

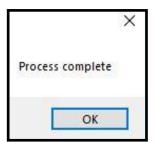

Once the import process is complete you will see the message box shown here. Inventory records may be found using regular searching options.

More information on the day-to-day use of the inventory/bids area can be found in our help docs.

Should you encounter any errors, please note the message and contact Keffer Development at 1-888-328-2577